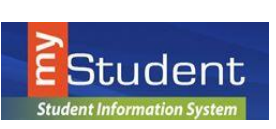

## **my***Student* **Documentation**

## *Parent / Student Portal – View Report Card / Progress Report*

## **Parent/Students have access to view their student's Report Cards/Progress Reports**

- From the portal page, select the appropriate year in the upper right drop-down Charles S Rushe Middle School - 0100 (MD) Agnus Abrego (Parents) 2020-2021
- For each individual student, select the **Reports** tab on the record card
- Select the download icon to the left of the **Report Card** or **Progress Report** to view
- Parents/Students have the option to download and save the Report Card/Progress Report to a file on their computer or Print the PDF

**Note:** Each time a Report Card/Progress Report is generated, the most recent version will overlay the previous Report Card/Progress Report.

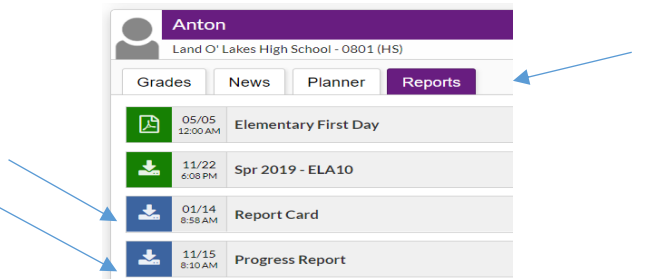

## **High School Parent/Student**

• The back (MIS Form # 453) of the High School Report Card is available to Parents/Students in the District & School Announcements area of the Parent/Student Portal page by selecting the News tab. This will be available once Report Cards have been generated.

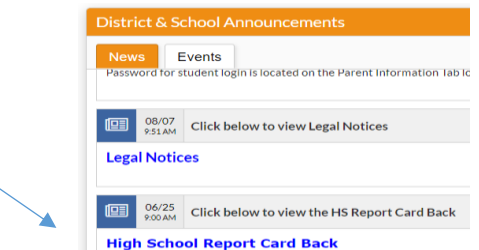

*NOTE: Parents who have multiple students will see student record cards for each child. Simply select the Reports tab to view each student's Report Card/Progress Report.* 

Parents/V10 7/8/21 **1** 

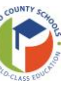